P 1 of 5

Instructions for Completion of University of Hawaii FMIS-41, Contracts Encumbrance and Payment Form

a. General Guidelines

FMIS-41, Contract Encumbrance and Payment Form, shall be used 1) to record contract encumbrance transactions and 2) to initiate payment processing.

# b. Completion Instructions

All fields must be completed unless noted as optional.

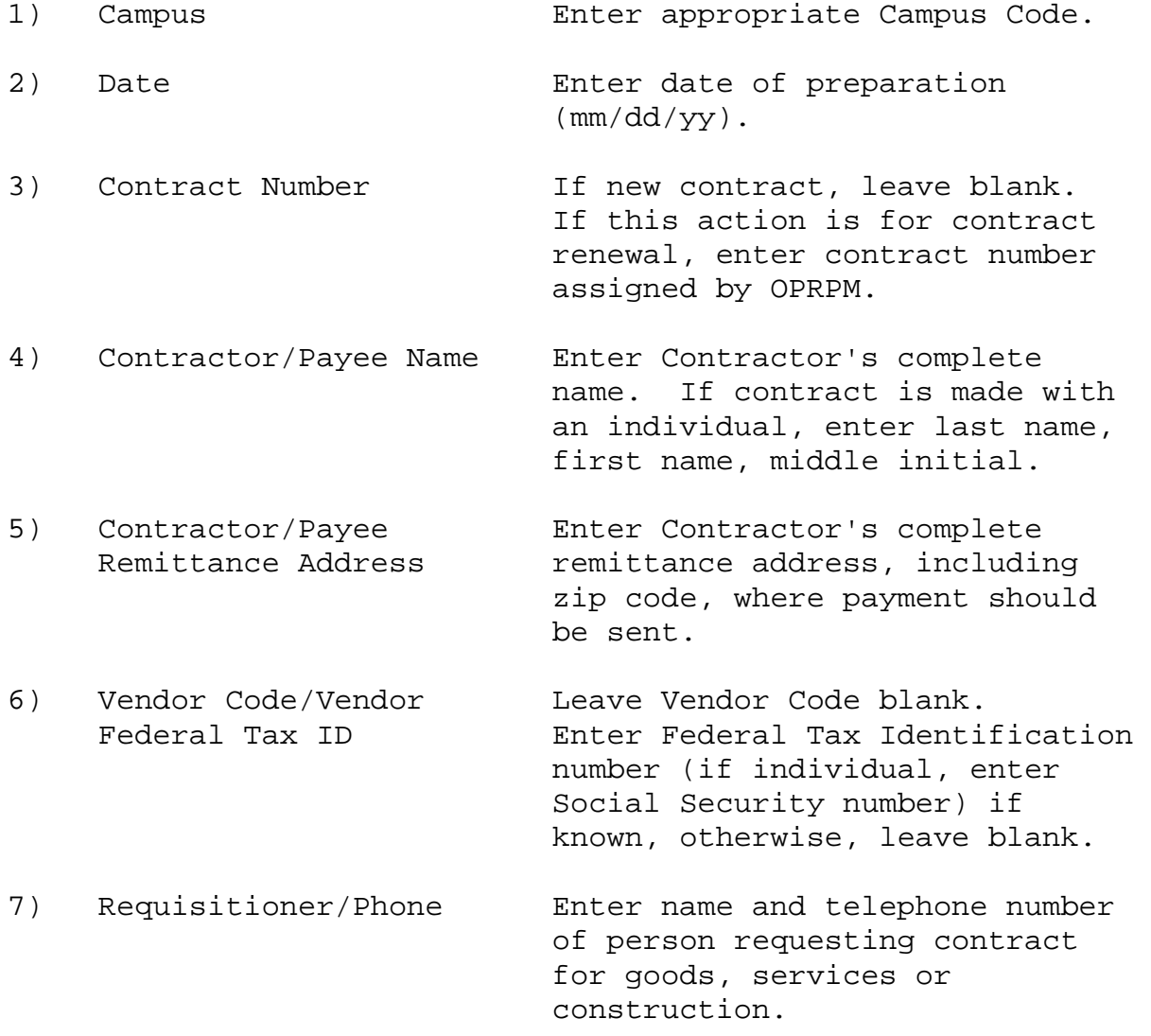

# (01/2004) Attachment 275.2

### P 2 of 5

- 8) Department Enter name of department requesting contract.
- 9) Service (Ord/Rec) Leave blank.
- 10) Specifications Enter pertinent details of work to be performed under the contract.
- 11) Total Contract Amount Enter total contract amount for contract period, including encumbrances made to multiple account/object codes, if applicable.
- 12) Payment Terms Enter pertinent details of payment terms specified under the contract.
- 13) Start Date/ Enter effective dates of Completion Date contract period.

# **ENCUMBRANCE PROCESSING**

- 14) Account Code/ Enter appropriate 6-digit Object/Amount account code(s), 4-digit object code(s) and respective amount(s) to be encumbered for this
- 15) Check if Applicable:
	- Federal Funds Check box if federal funds are being expended under this contract.

contract.

• Tax Clearance Check box if contract amount is \$25,000 or more for goods, services, or construction.

#### P 3 of 5

- 16) Fund Certification/ Signature of Fiscal Officer Date/F.O. Code **authorized** to certify as to availability of funds for account code(s) cited and as to compliance with applicable University policies and procedures. Include date of signature and appropriate F.O. Code No.
- 17) OPRPM Approval To be signed by OPRPM specialist upon verification of contract and encumbrance specifications.

### **PAYMENT PROCESSING**

- 18) Date **Enter payment transaction date.**
- 19) Description of Enter description of goods, Payment services or construction provided and indicate reasons for payment in detail (e.g.,
	- period covered by payment, rate of compensation, etc.).

distribution (equal to sum of

account code/object code

- 20) Account Code Enter 6-digit SL account code.
- 21) Object Code **Enter 4-digit subcode**.
- 22) Type Predefined.
- 23) P/F Enter "P" for partial payment or "F" for final payment. NOTE: "F" for final payment will not liquidate remaining encumbrances. A Contract Adjustment Form, FMIS-41A, must be processed through OPRPM to liquidate remaining encumbrances (regardless of amount). 24) Amount Enter summary amounts for each account code/object code

# (01/2004) Attachment 275.2

#### P 4 of 5

distributions for all invoices being processed for payment).

- 25) Total Enter total payment amount.
- 26) Contract Adjustment Check box if a FMIS-41A was Form Processed **previously processed for this** contract.
- 27) Partial Payment/ Check appropriate box Final Payment **indicating partial or final** payment.
- 28) Signature of Signature of individual Recipient/Date responsible for verification of satisfactory acceptance of goods, services or construction and date signed.
- 29) Approval Signatures Signature of appropriate approving authority (e.g., Principal Investigator, Project Director, Dean, Director, etc.) and Fiscal Officer and respective dates of signature.

#### c. Distribution

For Encumbrance Processing: Submit FMIS-41 in triplicate with appropriate support documents to OPRPM. Original FMIS-41 for OPRPM files, one copy for F.O., one copy for use in payment processing. For Payment Processing: Complete payment section of

FMIS-41, and submit original with invoice to Disbursing Office. Copies of OPRPM approved FMIS-41 shall be used to execute payment processing when multiple payments are involved. Original signatures on the payment processing section must be obtained for each payment submission.

P 5 of 5

# d. Encumbrance and Payment Ledger

The University's Financial Management Information System is designed to provide departments with up-to-date, on-line balances. Therefore, manual recordkeeping of account balances is no longer required. However, in the event that manual recording of contract encumbrance balances and payment amounts is desired, departments may use the ledger form referenced as Attachment 275.1b or a modification thereof.